V 2.9

Revised 4/22

# EZO-PMPTM

**Embedded Dosing Pump** 

Flow rate

Accuracy

Viscocity

Modes of operation

Connector

Calibration

Tubing size

Data protocol

Default I<sup>2</sup>C address

Operating voltage

Pump head

Data format

Food Safe

0.5ml to 105ml/min

+/- 1%

0.1-2,000 cP

Continuous dispensing
Volume dispensing
Dose over time
Constant flow rate
Dispense at startup

5 lead data cable

Single point

Any 5mm O.D. tubing

UART & I<sup>2</sup>C

103 (0x67)

3.3V-5V (logic) 12V-24V (motor)

8.1 meters (26.5')

**ASCII** 

Yes

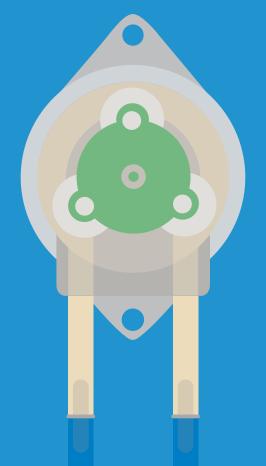

Written by Jordan Press Designed by Noah Press

## **Table of contents**

| EZO-PMP™ dimensions<br>EZO-PMP™ tubing<br>Operating principle                                                                                                    | 4<br>5<br>6                                                                                                    | Operating modes Available data protocols Default state                                                                                                    | 6<br>8<br>9                                                                                                    |
|----------------------------------------------------------------------------------------------------|----------------------------------------------------------------------------------------------------|----------------------------------------------------------------------------------------------------|----------------------------------------------------------------------------------------------------|
| UART                                                                                                    |                                                                                                    | I <sup>2</sup> C                                                                                                    |                                                                                                    |
| UART mode Receiving data from device Sending commands to device LED color definition UART quick command page LED control Find Continuous mode Single reading mode Continuous dispensing Volume dispensing Dose over time Constant flow rate Dispense at startup Pause dispensing Invert dispensing Invert dispensing direction Total volume dispensed Calibration Enable/disable parameters Pump voltage Naming device Device information Response codes Reading device status Sleep mode/low power Change baud rate Protocol lock Factory reset Change to I <sup>2</sup> C mode | 11<br>12<br>13<br>14<br>15<br>16<br>17<br>18<br>19<br>20<br>21<br>22<br>23<br>24<br>27<br>28<br>29<br>30<br>31<br>32<br>33<br>34<br>35<br>36<br>37<br>38<br>39<br>40<br>41<br>42 | I²C mode Sending commands Requesting data Response codes LED color definition I²C quick command page LED control Find Single report mode Continuous dispensing Volume dispensing Dose over time Constant flow rate Dispense at startup Pause dispensing Invert dispensing direction Total volume dispensed Calibration Enable/disable parameters Pump voltage Naming device Device information Reading device status Sleep mode/low power Protocol lock I²C address change Factory reset Change to UART mode Manual switching to UART | 45<br>46<br>47<br>48<br>49<br>50<br>51<br>52<br>53<br>54<br>55<br>56<br>57<br>58<br>61<br>62<br>63<br>64<br>65<br>66<br>67<br>68<br>69<br>70<br>71<br>72<br>73<br>74<br>75<br>76 |
| Manual switching to I <sup>2</sup> C  Calibration theory  Accuracy                                                                                                    | 77<br>82                                                                                                    | Mounting the EZO-PMP™<br>Datasheet change log                                                                                                    | 84<br>85                                                                                                    |
| Viscosity                                                                                                    | 02                                                                                                    | Warranty.                                                                                                    | 07                                                                                                    |

# Attention

The EZO-PMP™ Embedded Dosing Pump requires two power supplies to operate.

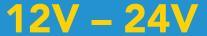

to drive the motor

3.3V - 5.5V

for the control system

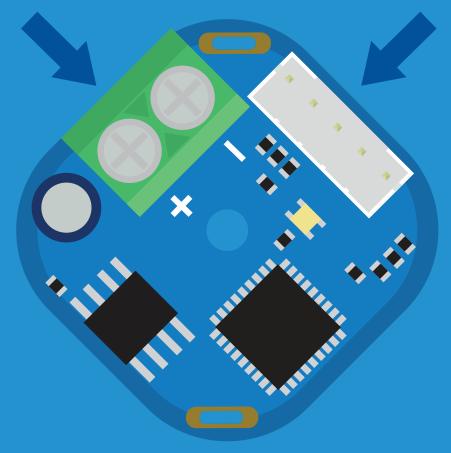

Control system

(Back side of dosing pump)

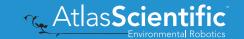

### **EZO-PMP**<sup>™</sup> dimensions

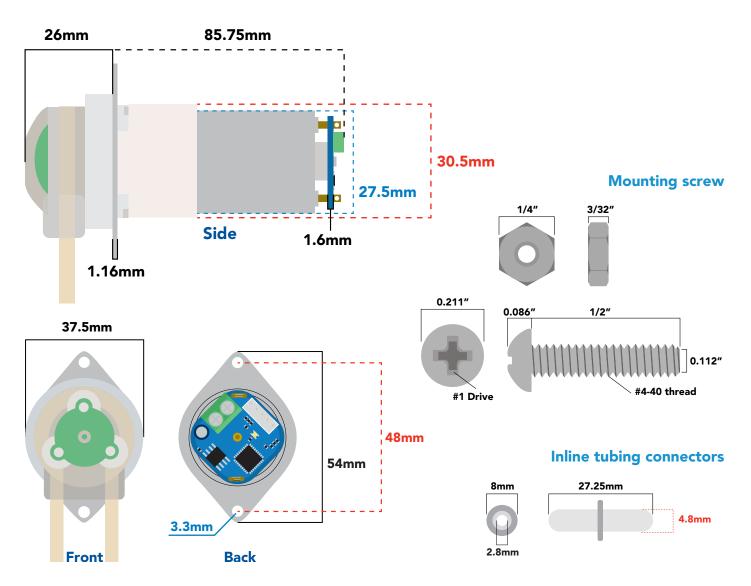

|        | LED             | MA   | X    | STAND   | BY | SLEEP    |
|--------|-----------------|------|------|---------|----|----------|
| 5V     | ON              | 13.7 | mA   | 13.4 m  | 4  | 0.415 mA |
|        | OFF             | 13.1 | mA   | 12.8 m  | Δ  |          |
| 3.3V   | ON              | 12.5 | mA   | 12.4 m  | 4  | 0.13 mA  |
|        | OFF             | 12.3 | mA   | 12.2 m/ | Δ  |          |
| Motor  | 12V = ~400mA    |      |      |         |    |          |
|        |                 |      |      |         |    |          |
| Tubing | ubing life span |      | +1,0 | 00 hrs. |    |          |
| Casset | ette life span  |      | 1,50 | 0 hrs.  |    |          |

5,000 hrs.

Motor life span

### Power consumption Absolute max ratings

| Parameter                             | MIN    | TYP   | MAX    |
|---------------------------------------|--------|-------|--------|
| Storage temperature<br>(EZO-PMP™)     | -65 °C |       | 125 °C |
| Operational temperature<br>(EZO-PMP™) | -40 °C | 25 °C | 85 °C  |
| VCC                                   | 3.3V   | 5V    | 5.5V   |
| Motor                                 | 10.8V  | 12V   | 24V    |
| Max input / output pressure           |        |       | 80 kPa |

# **EZO-PMP**<sup>™</sup> tubing

#### Tan tubing

Saint-Gobain™ PharMed™ BPT tubing

Length: 15.24cm Outer diameter: 5mm Inner diameter: 3mm

This tubing is highly chemically resistant and has 30X more resistant to mechanical wear than

silicone tubing.

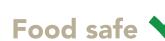

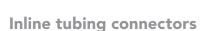

**HDPE** 

Length: 2.54cm

Outer diameter: 8mm

Inner diameter: 2.8mm

Food safe

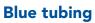

Silicone

Length: 2x 30.48cm Outer diameter: 5mm Inner diameter: 3mm Bend radius: 15mm

Temperature -67°C to 200°C Max pressure: 69 kPa (10 PSI)

Food safe **V** 

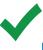

# Operating principle

- Self-priming
- ✓ Run dry

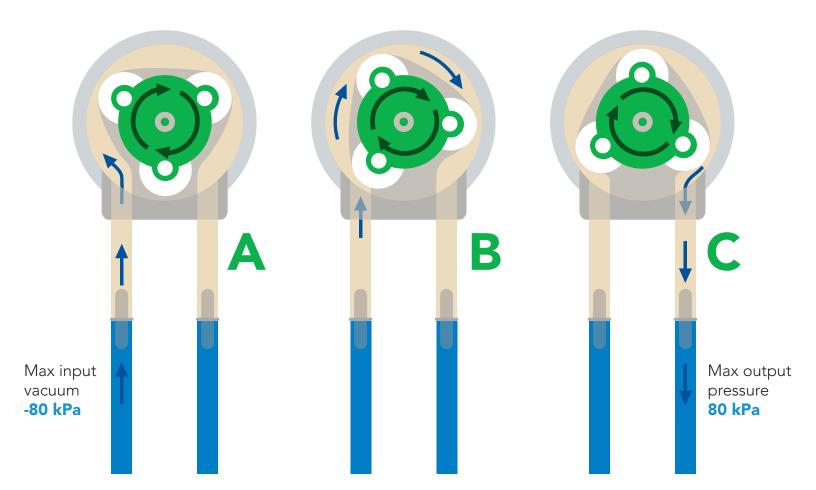

# **Operating modes**

The EZO-PMP™ can operate in four different modes.

#### **Continuous dispensing**

Run the pump continuously 105 ml/min ∞ (with supplied tubing)

#### Volume dispensing

Pump a specific volume (Smallest possible volume is 0.5 ml)

Volume is always in ml.

#### Dose over time

Pump a specific volume over a set time

#### **Constant flow rate**

Pump a specific volume per minute

#### Dispense at startup

- Dispense a specific volume at startup
- Continuous dispensing at startup
- Dose over time at startup

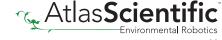

#### The Atlas Scientific EZO-PMP™ consists of three main components.

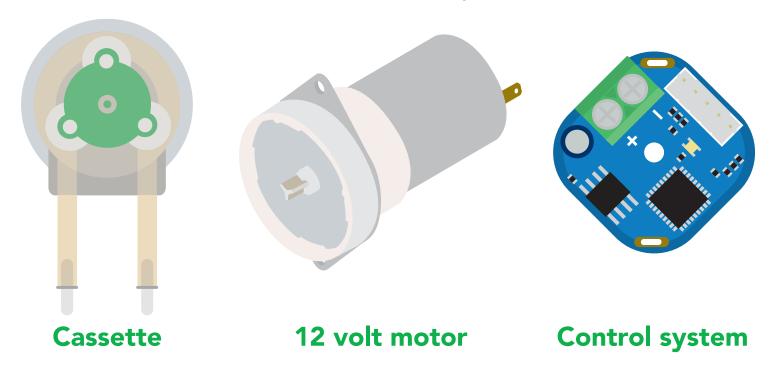

The actual peristaltic pumping is done within the cassette. It has been designed to be easily detached from the motor and disassembled.

The 12 volt motor and control system have been soldered together. Both components are designed to operate as one single unit.

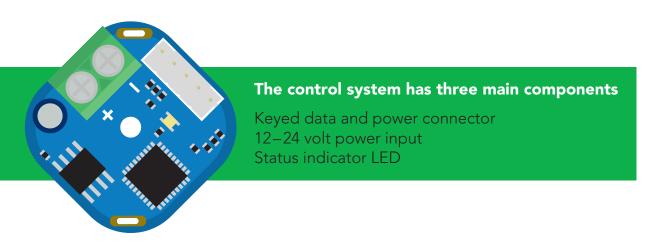

White - RX/SCL
Green - TX/SDA

Black - GND
Red - VCC
Blue - INT

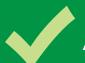

### Available data protocols

# **UART**

**Default** 

# 1<sup>2</sup>C

# X Unavailable data protocols

SPI

**Analog** 

**RS-485** 

**Mod Bus** 

4-20mA

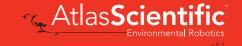

### **Default state**

# UART mode

**Baud** 

Readings

**Speed** 

**LED** 

9,600

continuous

1 reading per second

on

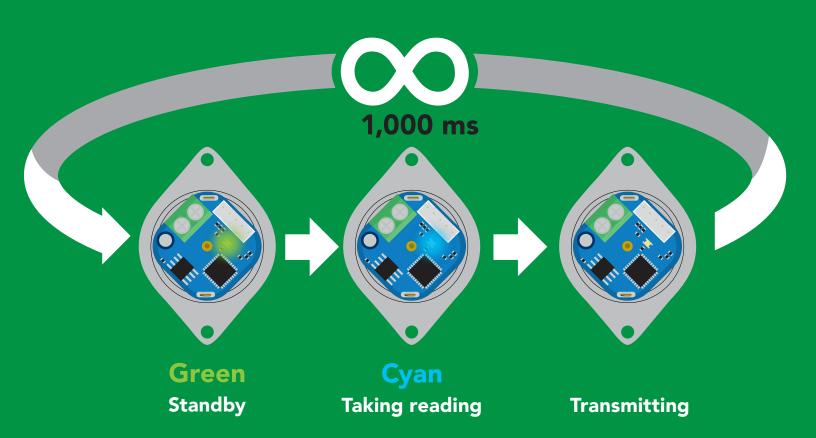

# UART mode

#### Settings that are retained if power is cut

Baud rate Calibration Continuous mode

Device name

Enable/disable parameters

Enable/disable response codes

Hardware switch to I<sup>2</sup>C mode

LED control

Protocol lock

Software switch to I<sup>2</sup>C mode

#### Settings that are **NOT** retained if power is cut

Absolute total volume Find Sleep mode

Total volume

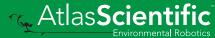

### JART mode

8 data bits 1 stop bit

no parity no flow control

Baud 300

1,200

2,400

9,600 default

19,200

38,400

57,600

115,200

Data in

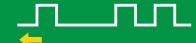

Data out

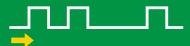

Vcc

3.3V - 5.5V

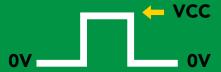

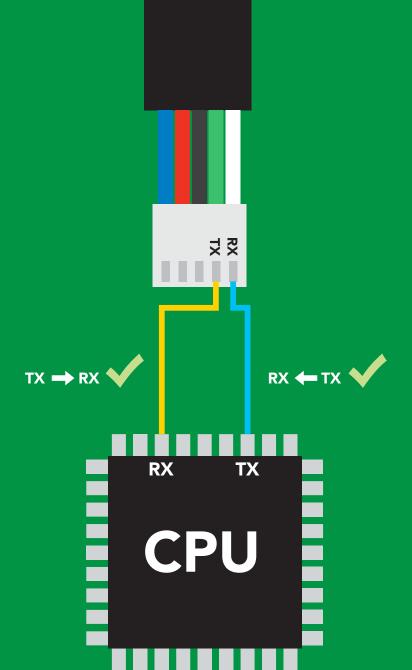

### **Data format**

**Output** 

volume

Units

ml

**Encoding** 

**ASCII** 

**Format** 

string

**Terminator** 

Data type

**Decimal places 2** 

**Smallest string 3 characters** 

Largest string

carriage return floating point

39 characters

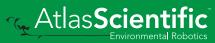

## Receiving data from device

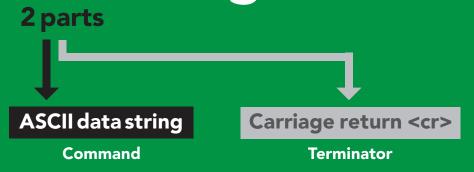

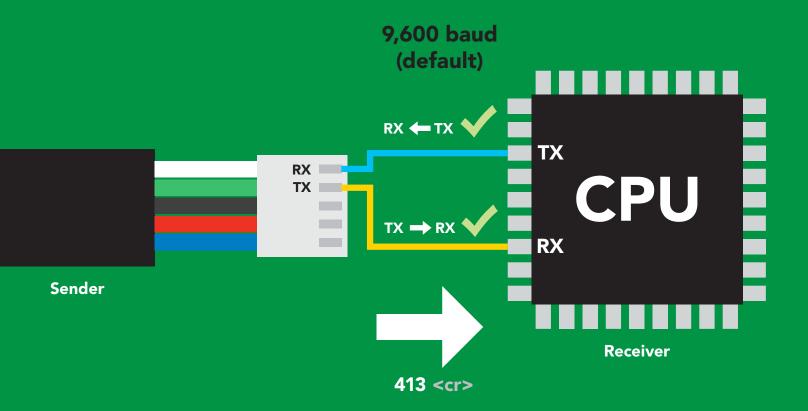

#### **Advanced**

ASCII: 4 1

34 31 33 Hex:

Dec: 52 49 51 13

## Sending commands to device

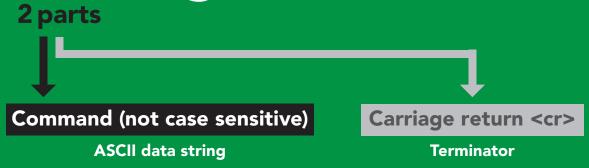

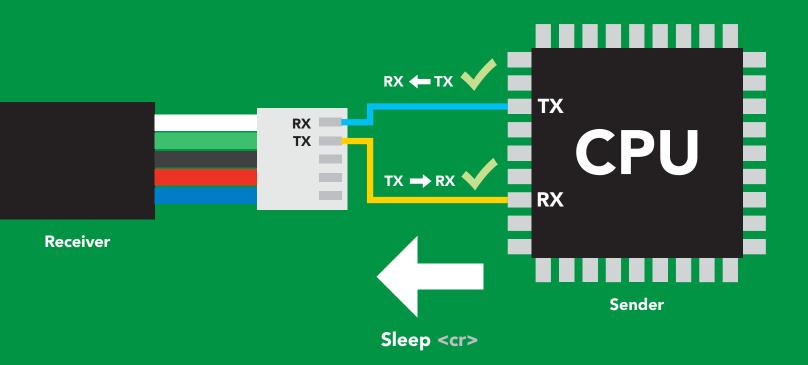

#### **Advanced**

ASCII: s 53 6C 65 65 70 83 108 101 101 112 Dec:

### LED color definition

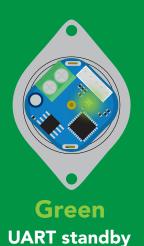

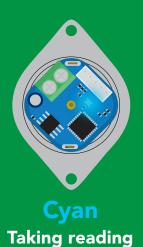

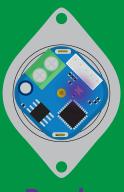

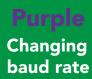

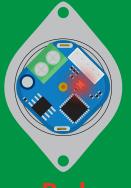

**Command** not understood

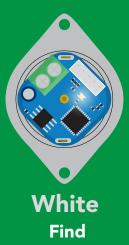

LED ON **5V** +2.5 mA +1 mA

# UART mode command quick reference

All commands are ASCII strings or single ASCII characters.

| Command | Function                             | Default state      |
|---------|--------------------------------------|--------------------|
| Baud    | change baud rate                     | pg. 39 9,600       |
| С       | enable/disable continuous mode       | pg. 18 enabled     |
| Cal     | performs calibration                 | pg. 31 n/a         |
| D       | dispense modes                       | pg. 20 – 26 n/a    |
| Factory | enable factory reset                 | pg. 41 n/a         |
| Find    | finds device with blinking white LED | pg. 17 n/a         |
| i       | device information                   | pg. 35 n/a         |
| Invert  | invert dispensing direction          | pg. 29 n/a         |
| I2C     | change to I <sup>2</sup> C mode      | pg. 42 not set     |
| L       | enable/disable LED                   | pg. 16 enabled     |
| Name    | set/show name of device              | pg. 34 not set     |
| 0       | enable/disable parameters            | pg. 32 all enabled |
| Р       | pause dispensing                     | pg. 27 n/a         |
| Plock   | enable/disable protocol lock         | pg. 40 disabled    |
| Pv      | check pump voltage                   | pg. 33 n/a         |
| R       | returns a single reading             | pg. 19 n/a         |
| Sleep   | enter sleep mode/low power           | pg. 38 n/a         |
| Status  | retrieve status information          | pg. 37 enable      |
| Tv      | total volume dispensed               | pg. 30 n/a         |
| X       | stop dispensing                      | pg. 28 n/a         |
| *ОК     | enable/disable response codes        | pg. 36 enable      |

## LED contro

### **Command syntax**

L,1 <cr> LED on default

L,0 <cr> LED off

L,? <cr> LED state on/off?

### Example

#### Response

L,1 <cr>

\*OK <cr>

L,0 <cr>

\*OK <cr>

L,? <cr>

?L,1 <cr> or ?L,0 <cr>>

\*OK <cr>>

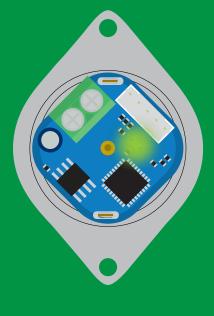

**L,1** 

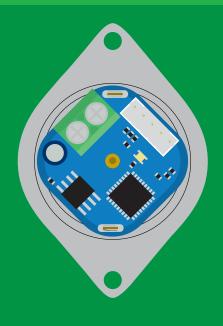

**L,0** 

### **Find**

### **Command syntax**

This command will disable continuous mode Send any character or command to terminate find.

Find <cr> LED rapidly blinks white, used to help find device

**Example** 

Response

Find <cr>

\*OK <cr>

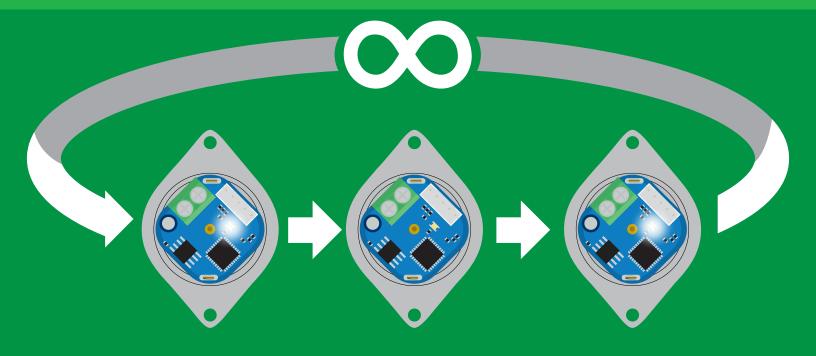

### Continuous mode

### **Command syntax**

C,\* <cr> continuously reports volume once per second default

C,1 <cr> continuously reports volume only when pumping

C,0 <cr> disable continuous reporting

C,? <cr> continuous reporting mode on/off?

### **Example**

#### Response

#### dispense 3ml

**C**,\* <cr>

1.2 <cr>

3.0 < cr >

\*Done, 3.00 < cr >

3.0 <cr>

3.0 < cr >

1.2 <cr>

3.0 <cr>

\*Done, 3.00 < cr >

\*Done,3.00 <cr>

?C,1 <cr> or ?C,0 <cr> or ?C,\* <cr>

\*OK <cr>

## Single reading mode

### **Command syntax**

R <cr> returns a single value showing dispensed volume

| Example     | Respons                      | se                                          |
|-------------|------------------------------|---------------------------------------------|
| R <cr></cr> | 2.50 <cr> *OK <cr></cr></cr> | (If issued half way through dispensing 5ml) |
|             | 5.00 <cr> *OK <cr></cr></cr> | (If issued once dispensing has stopped)     |

### Continuous dispensing

Pump on/pump off

### **Command syntax**

After running in continuous mode for 20 days the EZO-PMP™ will reset.

- <cr> dispense until the stop command is given
- <cr> dispense in reverse until the stop command is given
- <cr> dispense status

| Example              | Respon                              | se                                                                         |
|----------------------|-------------------------------------|----------------------------------------------------------------------------|
| <b>D,*</b> <cr></cr> | *OK <cr></cr>                       | pump will continuously run at ~105ml/min (with supplied tubing)            |
| D,-* <cr></cr>       | *OK <cr></cr>                       | pump will continuously run in reverse at ~105ml/min (with supplied tubing) |
| D,? <cr></cr>        | ?D,*,1 <cr<br>*OK <cr></cr></cr<br> | >                                                                          |

### Response breakdown

### Volume dispensing

Pump a specific volume

### **Command syntax**

where [ml] is any volume in millimeters >= 0.5

D,[ml] <cr> dispense [this specific volume]

D,[-ml] <cr> dispense [in reverse this specific volume]

<cr> dispense status **D**,?

#### **Example**

#### Response

**D,15** <cr>

\*OK <cr> 15 ml will be dispensed

D,-40.5 <cr>

\*OK <cr> 40.5 ml will be dispensed in reverse

D,? <cr>

?D,-40.50,0 <cr>

\*OK <cr>

### Response breakdown

?D,-40.50,0

last volume pump off dispensed

### Dose over time

Pump a fixed volume over a fixed time

### **Command syntax**

D,[ml],[min] <cr> Dispense [this volume], [over this many minutes]

**Example** 

Response

D,85,10 <cr>

\*OK <cr> Dispense 85ml over 10 minutes

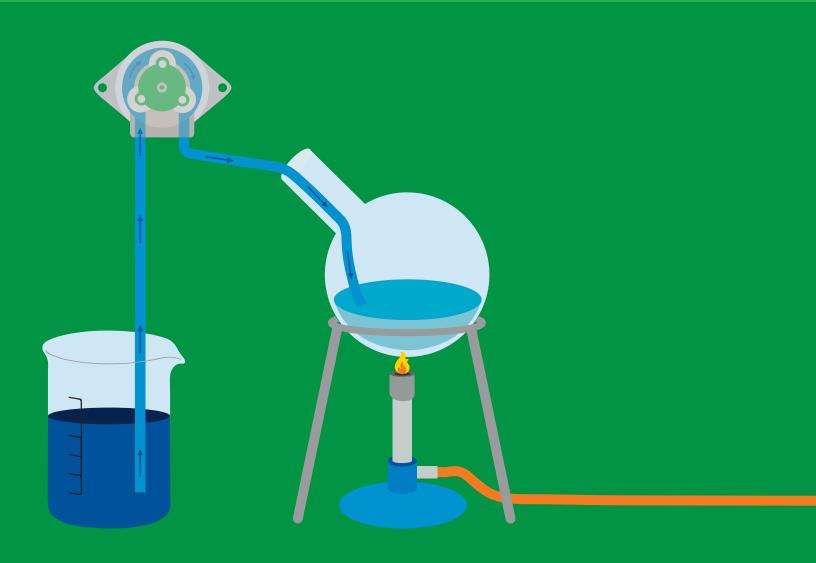

### **Constant flow rate**

Maintain a constant flow rate

### **Command syntax**

After running in continuous mode for 20 days the EZO-PMP™ will reset.

DC,[ml/min],[min or \*] <cr> [maintain this rate],[for this much time] **DC,?** <cr> reports maximum possible flow rate

[ml/min] = a single number (int or float) representing the desired flow rate [min or \*] = the number of minutes to run or (\*) indefinitely A negative value for ml/min = reverse

#### **Example**

#### Response

DC,25,40 <cr>

**\*OK <cr> Dispense 25ml per minute for 40 minutes** 

DC,? <cr>

?MAXRATE,58.5 <cr>

\*OK <cr>

The maximum flow rate is determined after calibration. If the flowrate entered is too fast the EZO-PMP™ will send an error.

\*TOOFAST <cr> \*ER <cr>

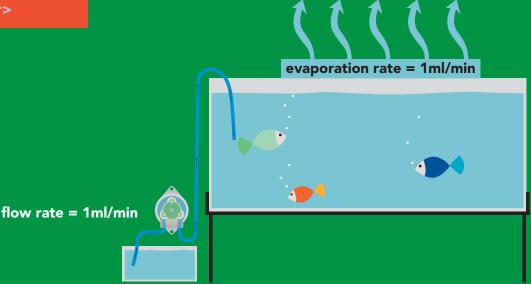

### Dispense at startup

Pump a specific volume at startup and then stop

Use this command to make a simple fixed-volume pump

### **Command syntax**

<cr> dispense [this specific volume] at startup Dstart,[ml]

<cr> disables dispense at startup mode **Dstart,off** 

Dstart,? <cr> startup dispense status

| Example              | Response                                                  |
|----------------------|-----------------------------------------------------------|
| Dstart,10 <cr></cr>  | *OK <cr></cr>                                             |
| Dstart,off <cr></cr> | *OK <cr></cr>                                             |
| Dstart,? <cr></cr>   | ?Dstart,10 <cr> or ?Dstart,0 <cr> *OK <cr></cr></cr></cr> |

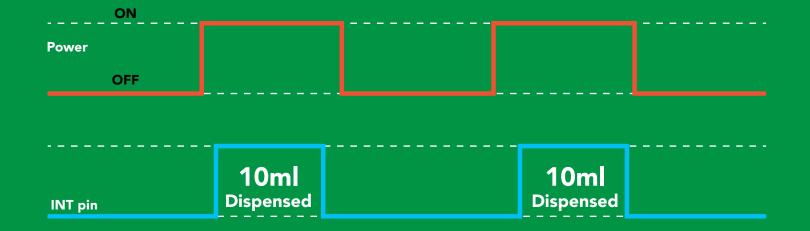

### Continuous dispensing at startup

Pump on & continuously dispense

### **Command syntax**

After running in continuous mode for 20 days the EZO-PMP™ will reset.

dispense at startup until the stop command is given dispense in reverse at startup until the stop command is given startup dispense status Dstart,? <cr>

| Example             | Response                                                                                             |
|---------------------|----------------------------------------------------------------------------------------------------|
| Dstart,* <cr></cr>  | *OK <cr> Pump will startup and continuously run at ~105ml/min (with supplied tubing)</cr>            |
| Dstart,-* <cr></cr> | *OK <cr> Pump will startup and continuously run in reverse at ~105ml/min (with supplied tubing)</cr> |
| Dstart,? <cr></cr>  | ?Dstart,* <cr></cr>                                                                                  |

**Power OFF INT** pin

### Dose Over time at startup

Pump a fixed volume over a fixed time at startup

### **Command syntax**

D,[ml],[min]

Dispense [this volume], [over this many minutes] at startup

| Examp | le |
|-------|----|
|-------|----|

#### Response

**Dstart,85,10 <cr>** 

\*OK <cr>

Pump will startup and dispense 85ml over 10 minutes

Dstart,? <cr>

?Dstart,85.00,10.00 <cr>

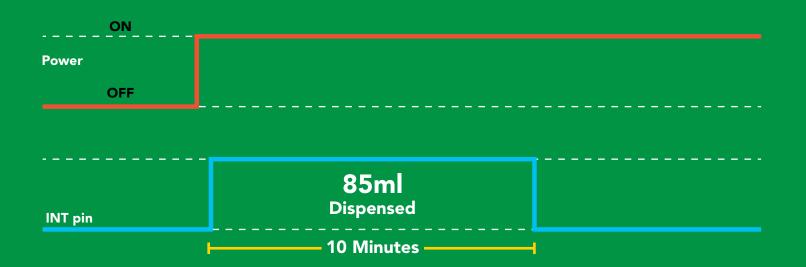

### Pause dispensing

### **Command syntax**

Issue the command again to resume dispensing

pauses the pump during dispensing P <cr>

pause status **P,?** <cr>

#### **Example**

#### Response

P <cr>

\*OK <cr>

P,? <cr>

?P,1 < cr>or ?P,0 < cr>

\*OK <cr>

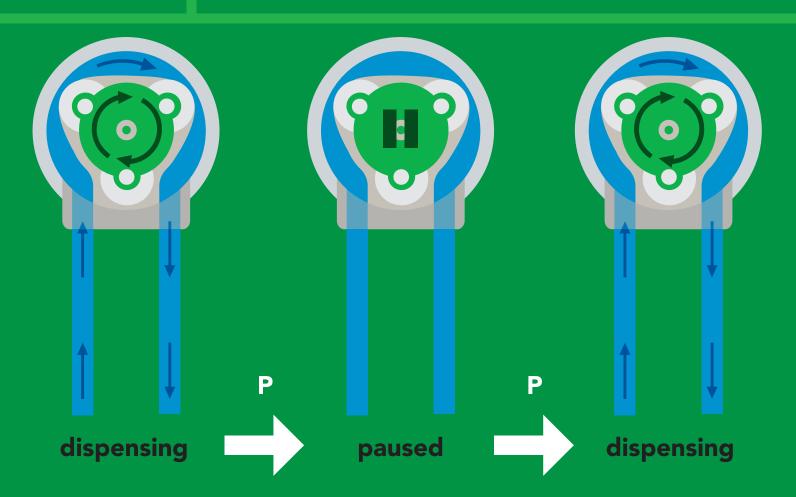

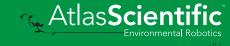

## Stop dispensing

### **Command syntax**

X <cr> stop dispensing

**Example** 

Response

**X** <cr>

\*DONE,v <cr> v = volume dispensed

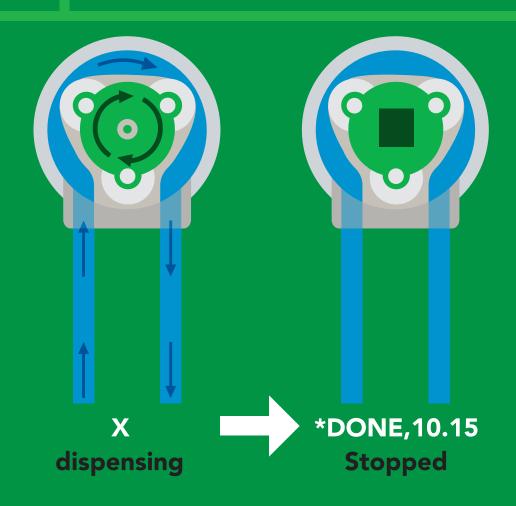

### Invert dispensing direction

### **Command syntax**

Invert direction will be retained if power is cut

Invert <cr> changes dispensing direction of pump

**Example** Response

Invert <cr> \*OK <cr>

Invert,? <cr>

?Invert,1 <cr> or ?Invert,0 <cr>

\*OK <cr>

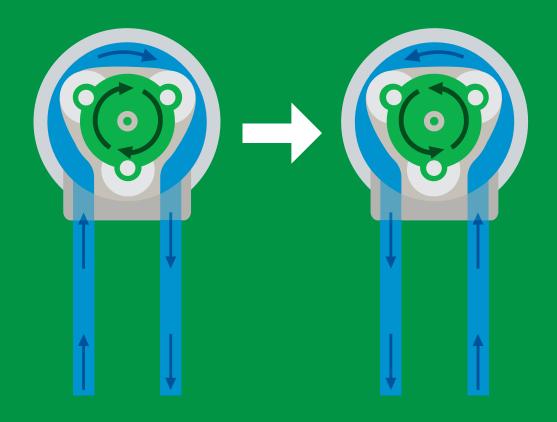

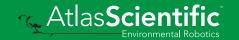

## Total volume dispensed

#### **Command syntax**

TV,? <cr> shows total volume dispensed

ATV,? <cr> absolute value of the total volume dispensed

Clear <cr> clears the total dispensed volume

| Example         | Response                     |
|-----------------|------------------------------|
| TV,? <cr></cr>  | ?TV,434.50 <cr></cr>         |
| ATV,? <cr></cr> | ?ATV,623.00 <cr></cr>        |
| Clear <cr></cr> | *OK <cr> total now 0.00</cr> |

This data will be lost if the power is cut.

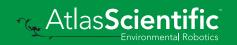

### **Calibration**

### **Command syntax**

Calibrate to the actual volume dispensed.

Cal,v <cr> v = corrected volume

Cal, clear <cr> delete all calibration data

<cr> device calibrated? Cal,?

This command is used for both, single dose and dose over time calibrations.

\*OK <cr>

#### **Example** Response \*OK <cr> Cal,24.01 <cr> Cal, clear \*OK <cr> <cr> Cal,? ?Cal,1 <cr> or ?Cal,2 <cr> or <cr> ?Cal,3 <cr> or ?Cal,0 <cr> both uncalibrated

# Enable/disable parameters from output string

### **Command syntax**

O, [parameter],[1,0] <cr> enable or disable output parameter <cr> enabled parameter? 0,?

| Example           | Response                                        |
|-------------------|-------------------------------------------------|
| O,V,1 <cr></cr>   | *OK <cr> enable volume being pumped</cr>        |
| O,TV,0 <cr></cr>  | *OK <cr> disable total volume pumped</cr>       |
| O,ATV,1 <cr></cr> | *OK <cr> enable absolute volume pumped</cr>     |
| O,? <cr></cr>     | ?,O,V,TV,ATV <cr> if all three are enabled</cr> |

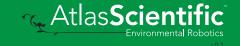

## Pump voltage

### **Command syntax**

PV,? <cr> check pump voltage

#### **Example**

Response

**PV,?** <cr>

?PV,13.86 <cr> \*OK <cr>>

### Response breakdown

13.86 ?PV,

Pump input voltage

### Naming device

#### **Command syntax**

Do not use spaces in the name

Name,n <cr> set name

<cr> clears name Name,

Name,? <cr> show name

8 9 10 11 12 13 14 15 16

**Up to 16 ASCII characters** 

#### **Example**

#### Response

Name, <cr> \*OK <cr> name has been cleared

Name,zzt <cr>

\*OK <cr>

Name,? <cr>

?Name,zzt <cr> \*OK <cr>

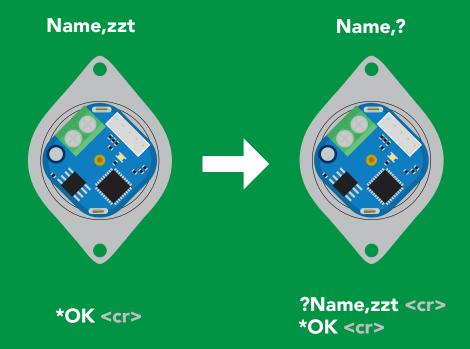

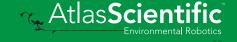

### **Device information**

### **Command syntax**

i <cr> device information

| <b>Exam</b> | p | e |
|-------------|---|---|
|             |   |   |

#### Response

i <cr>

?i,PMP,1.1 <cr> \*OK <cr>

### Response breakdown

?i, PMP, Device Firmware

### Response codes

### **Command syntax**

\*OK,1 <cr> enable response

default

\*OK,0 <cr> disable response

\*OK,? <cr> response on/off?

### Example

#### Response

R <cr>

413 <cr>

\*OK <cr>

\*OK,0 <cr>

no response, \*OK disabled

R <cr>

413 <cr> \*OK disabled

\*OK,? <cr>

?\*OK,1 <cr> or ?\*OK,0 <cr>

#### Other response codes

\*ER unknown command \*OV over volt (VCC>=5.5V) under volt (VCC<=3.1V) \*UV

\*RS reset

\*RE boot up complete, ready

entering sleep mode \*SL

\*WA wake up

dispensing complete \*DONE

dispense amount too low \*MINVOL

ml/min set to fast \*TOOFAST

These response codes cannot be disabled

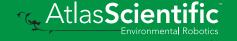

### Reading device status

#### **Command syntax**

Status <cr> voltage at Vcc pin and reason for last restart

**Example** 

Response

Status <cr>

?Status, P, 5.038 < cr>

\*OK <cr>

#### Response breakdown

?Status,

5.038

Reason for restart

Voltage at Vcc

#### **Restart codes**

powered off

software reset

brown out

watchdog W

unknown

### Sleep mode/low power

#### **Command syntax**

Send any character or command to awaken device.

Sleep <cr> enter sleep mode/low power

**Example** 

Response

Sleep <cr>

\*OK <cr>

\*SL <cr>

**Any command** 

\*WA <cr> wakes up device

**STANDBY SLEEP** 

13.4 mA 0.415 mA

3.3V

12.4 mA 0.13 mA

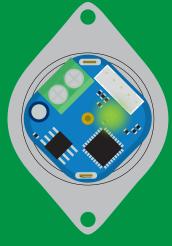

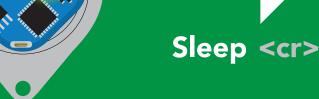

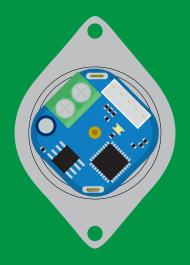

**Standby** 13.4 mA

Sleep 0.415 mA

# Change baud rate

#### **Command syntax**

Baud,n <cr> change baud rate

#### **Example**

Response

Baud,38400 <cr>

\*OK <cr>

Baud,? <cr>

?Baud,38400 <cr> \*OK <cr>

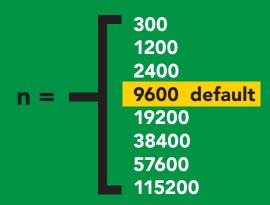

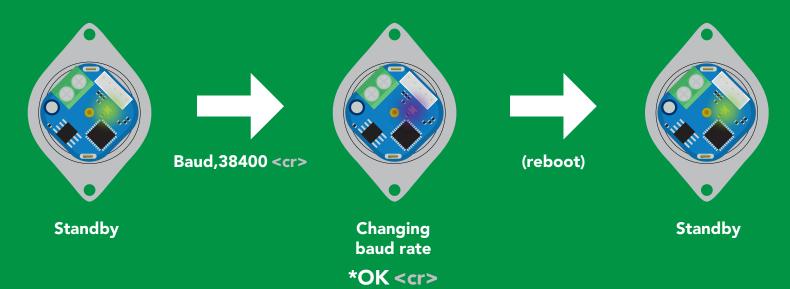

### Protocol lock

#### **Command syntax**

Locks device to UART mode.

Plock,1 <cr> enable Plock

default Plock,0 <cr> disable Plock

Plock,? <cr> Plock on/off?

#### **Example**

#### Response

Plock,1 <cr>

\*OK <cr>

Plock,0 <cr>

\*OK <cr>

Plock,? <cr>

?Plock,1 <<r> or ?Plock,0 <<r>>

#### Plock.1

#### **I2C,100**

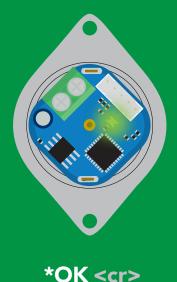

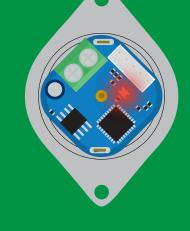

cannot change to I<sup>2</sup>C \*ER <cr>

cannot change to I<sup>2</sup>C

### **Factory reset**

#### **Command syntax**

Clears calibration LED on "\*OK" enabled

#### Factory <cr> enable factory reset

Example

Response

Factory <cr>

\*OK <cr>

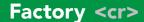

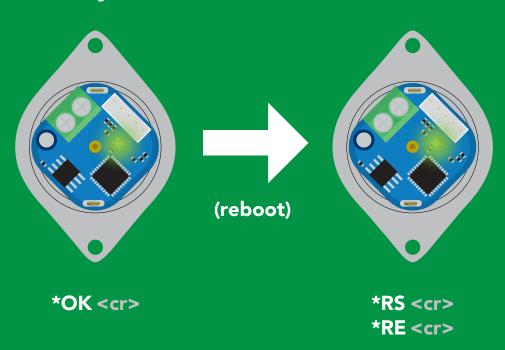

Baud rate will not change

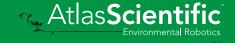

# Change to I<sup>2</sup>C mode

#### **Command syntax**

Default I<sup>2</sup>C address 103 (0x67)

I2C,n <cr> sets I2C address and reboots into I2C mode

n = any number 1 - 127

Example

Response

12C,100 <cr>

\*OK (reboot in I<sup>2</sup>C mode)

Wrong example

Response

12C,139 <cr> n ≯ 127

\*ER <cr>

**I2C,100** 

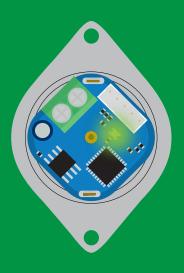

Green \*OK <cr>

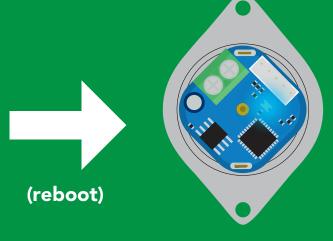

Blue now in I<sup>2</sup>C mode

# Manual switching to I<sup>2</sup>C

- **Disconnect ground (power off)**
- Disconnect TX and RX
- Connect TX to INT
- Confirm RX is disconnected
- Connect ground (power on)
- Wait for LED to change from Green to Blue
- Disconnect ground (power off)
- Reconnect all data and power

Manually switching to I<sup>2</sup>C will set the I<sup>2</sup>C address to 103 (0x67)

#### **Example**

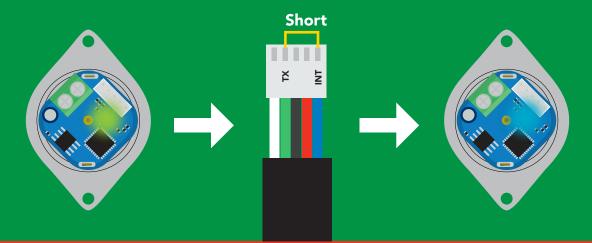

**Wrong Example** Disconnect RX line **Short** 

# l<sup>2</sup>C mode

The I<sup>2</sup>C protocol is considerably more complex than the UART (RS-232) protocol. Atlas Scientific assumes the embedded systems engineer understands this protocol.

To set your EZO-PMP™ into I<sup>2</sup>C mode click here

#### Settings that are retained if power is cut

Calibration
Change I<sup>2</sup>C address
Enable/disable parameters
Hardware switch to UART mode
Invert
LED control
Protocol lock
Software switch to UART mode

#### Settings that are **NOT** retained if power is cut

Absolute total volume Find Sleep mode Total volume

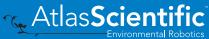

### I<sup>2</sup>C mode

I<sup>2</sup>C address (0x01 - 0x7F)

103 (0x67) default

3.3V - 5.5VVcc

Clock speed 100 - 400 kHz

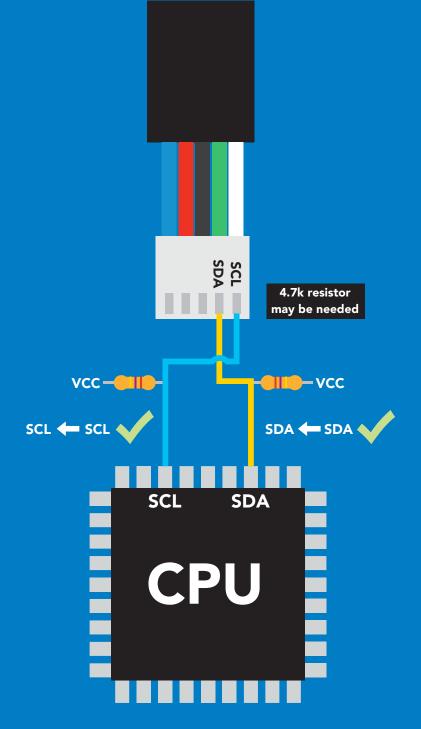

### **Data format**

Reading volume

Units ml

**ASCII** 

**Encoding Format** 

string

Data type

Decimal places 2

Largest string

floating point

**Smallest string 3 characters** 

39 characters

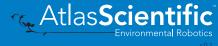

### Sending commands to device

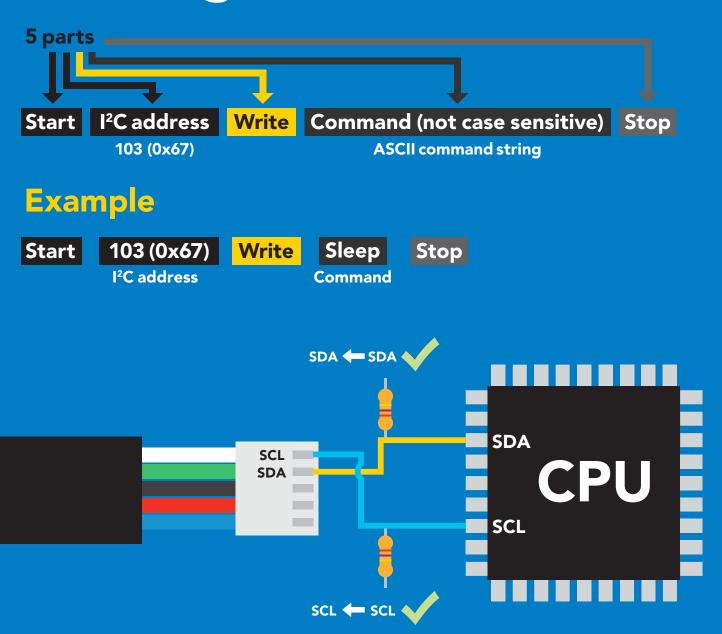

#### Advanced

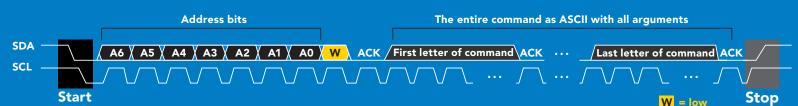

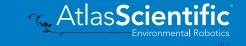

# Requesting data from device

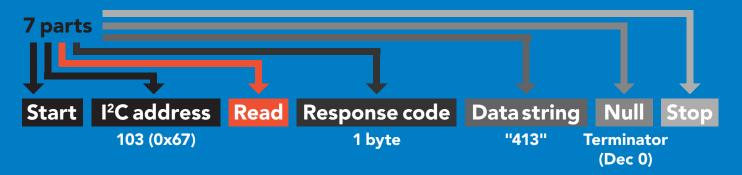

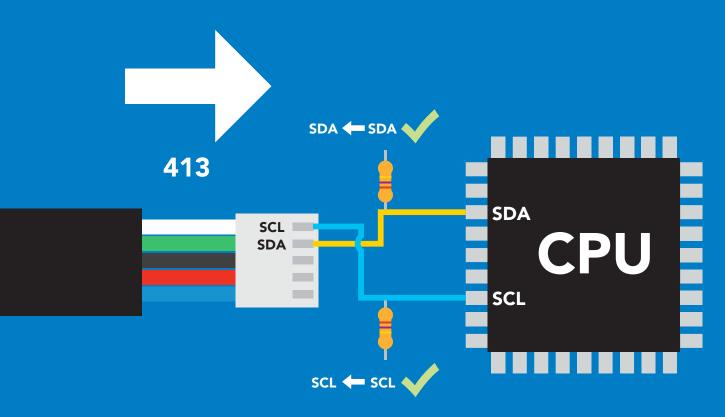

#### **Advanced**

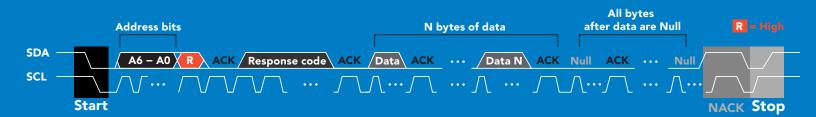

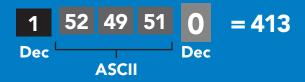

### Response codes

After a command has been issued, a 1 byte response code can be read in order to confirm that the command was processed successfully.

Reading back the response code is completely optional, and is not required for normal operation.

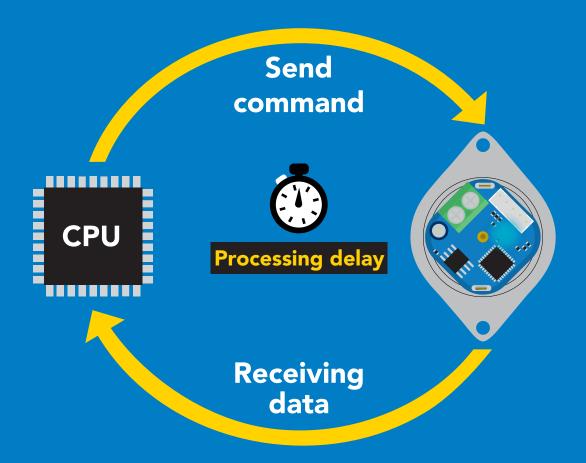

#### **Example**

I2C\_start;

I2C address:

I2C\_write(EZO\_command);

I2C\_stop;

delay(300);

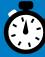

I2C start; I2C address; Char[] = I2C\_read; I2C\_stop;

If there is no processing delay or the processing delay is too short, the response code will always be 254.

Response codes

Single byte, not string

255 no data to send

254 still processing, not ready

2 syntax error

successful request

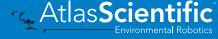

### **LED** color definition

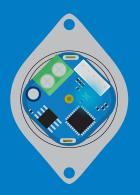

I<sup>2</sup>C standby

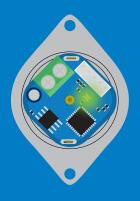

Green **Taking reading** 

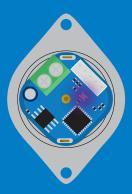

Changing I<sup>2</sup>C address

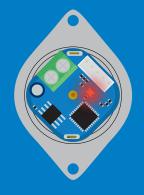

Command not understood

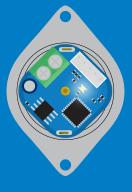

White Find

LED ON **5V** +2.5 mA +1 mA

### I<sup>2</sup>C mode command quick reference

All commands are ASCII strings or single ASCII characters.

| Command | Function                             |             |
|---------|--------------------------------------|-------------|
| Baud    | switch back to UART mode             | pg. 75      |
| Cal     | performs calibration                 | pg. 65      |
| D       | dispense modes                       | pg. 54 – 60 |
| Factory | enable factory reset                 | pg. 74      |
| Find    | finds device with blinking white LED | pg. 52      |
| i       | device information                   | pg. 69      |
| Invert  | invert dispensing direction          | pg. 63      |
| I2C     | change I <sup>2</sup> C address      | pg. 73      |
| L       | enable/disable LED                   | pg. 51      |
| Name    | set/show name of device              | pg. 68      |
| 0       | enable/disable parameters            | pg. 66      |
| P       | pauses the pump during dispensing    | pg. 61      |
| Plock   | enable/disable protocol lock         | pg. 72      |
| Pv      | check pump voltage                   | pg. 67      |
| R       | returns a single reading             | pg. 53      |
| Sleep   | enter sleep mode/low power           | pg. 71      |
| Status  | retrieve status information          | pg. 70      |
| Tv      | total volume dispensed               | pg. 64      |
| X       | stop dispensing                      | pg. 62      |

### **LED** control

#### **Command syntax**

300ms processing delay

LED on

default

L,0 **LED** off

LED state on/off? **L,?** 

### **Example**

#### Response

L,1

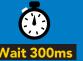

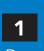

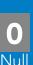

**L**,0

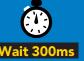

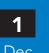

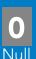

**L,?** 

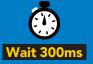

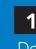

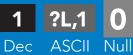

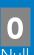

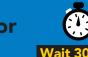

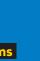

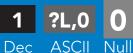

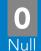

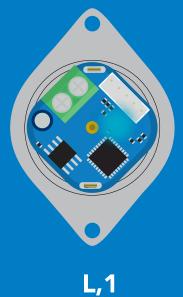

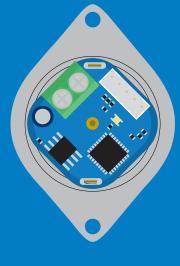

**L**,0

### **Find**

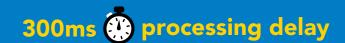

### **Command syntax**

This command will disable continuous mode Send any character or command to terminate find.

**Find** 

LED rapidly blinks white, used to help find device

#### Example

#### Response

**Find** 

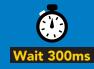

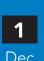

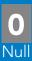

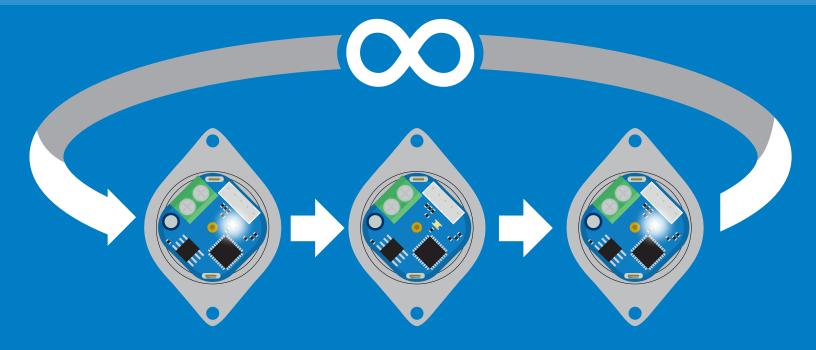

# Single report mode

#### **Command syntax**

300ms processing delay

returns a single value showing dispensed volume

#### Example

#### Response

R

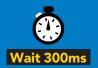

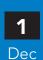

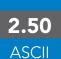

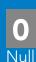

(If issued half way through dispensing 5ml)

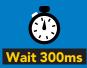

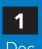

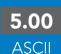

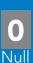

(If issued once dispensing has stopped)

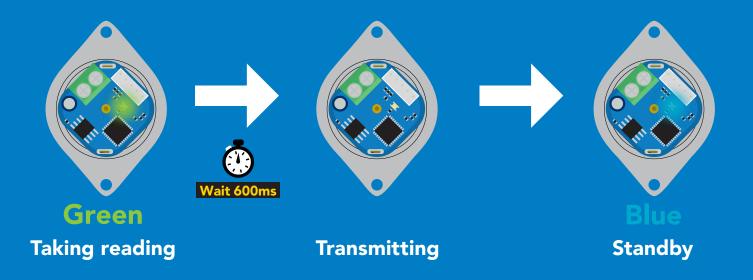

### Continuous dispensing

Pump on/pump off

300ms processing delay

#### **Command syntax**

After running in continuous mode for 20 days the EZO-PMP™ will reset.

- dispense until the stop command is given **D**,\*
- dispense in reverse until the stop command is given **D**,-\*
- dispense status **D**,?

| Example           | Response                |                                                                            |
|-------------------|-------------------------|----------------------------------------------------------------------------|
| D,*               | Wait 300ms  1  Dec Null | pump will continuously run at ~105ml/min (with supplied tubing)            |
| D <sub>1</sub> -* | Wait 300ms  1  Dec Null | pump will continuously run in reverse at ~105ml/min (with supplied tubing) |

?D,10.00,1

ASCII

#### Response breakdown

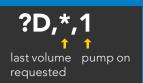

**D**,?

### Volume dispensing

Pump a specific volume

300ms (processing delay

#### **Command syntax**

where [ml] is any volume in millimeters >= 0.5

D,[ml] dispense [this specific volume]

**D**,[-ml] dispense [in reverse this specific volume]

dispense status **D**,?

#### Example

#### Response

**D,15** 

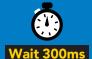

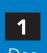

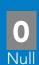

15 ml will be dispensed

D,-40.5

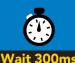

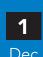

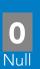

40.5 ml will be dispensed in reverse

**D**,?

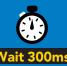

?D,-40.50,0 **ASCII** 

Response breakdown

?D,-40.50,0

last volume pump off dispensed

### Dose over time

Pump a fixed volume over a fixed time

### **Command syntax**

300ms processing delay

D,[ml],[min] Dispense [this volume], [over this many minutes]

Example

Response

D,85,10

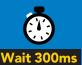

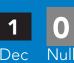

Dispense 85ml over 10 mins

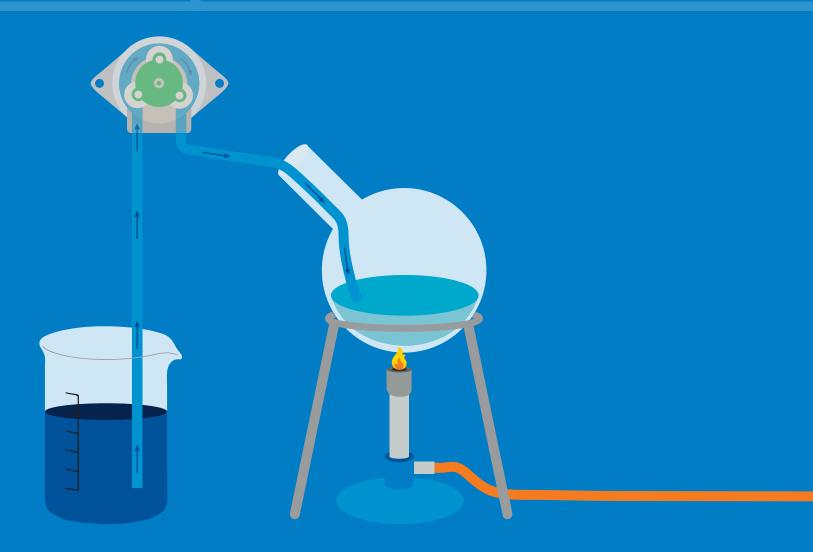

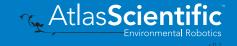

### **Constant flow rate**

Maintain a constant flow rate

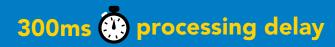

### **Command syntax**

After running in continuous mode for 20 days the EZO-PMP™ will reset.

DC,[ml/min], [min or \*] DC,?

[maintain this rate], [for this much time] reports maximum possible flow rate

[ml/min] = a single number (int or float) representing the desired flow rate [min or \*] = the number of minutes to run or (\*) indefinitely A negative value for ml/min = reverse

#### Example

#### Response

DC,25,40

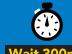

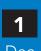

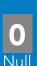

Dispense 25ml per minute for 40 minutes

DC,?

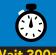

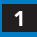

Dec

?maxrate,58.5

**ASCII** 

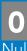

The maximum flow rate is determined after calibration. If the flowrate entered is too fast the EZO-PMP™ will send an error.

\*TOOFAST \*ER

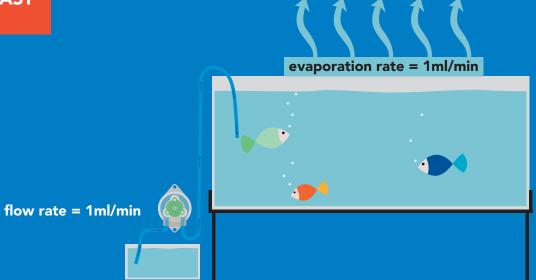

### Dispense at startup

Pump a specific volume at startup and then stop

Use this command to make a simple fixed-volume pump

#### **Command syntax**

300ms processing delay

Dstart,[ml] **Dstart,off** Dstart,?

dispense [this specific volume] at startup disables dispense at startup mode startup dispense status

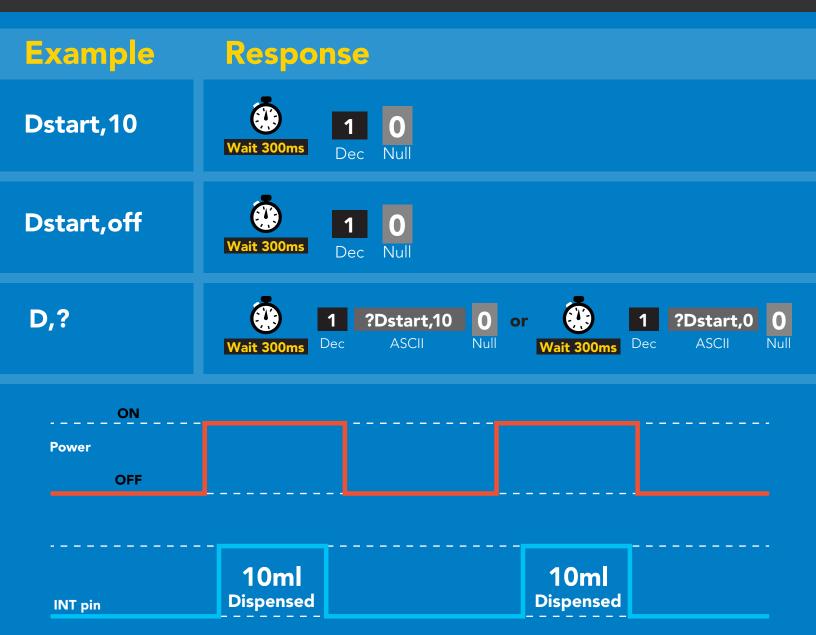

### Continuous dispensing at startup

Pump on & continuously dispense

300ms processing delay

#### **Command syntax**

After running in continuous mode for 20 days the EZO-PMP™ will reset.

Dstart,\*

dispense at startup until the stop command is given

Dstart,-\*

dispense in reverse at startup until the stop command is given

Dstart.?

startup dispense status

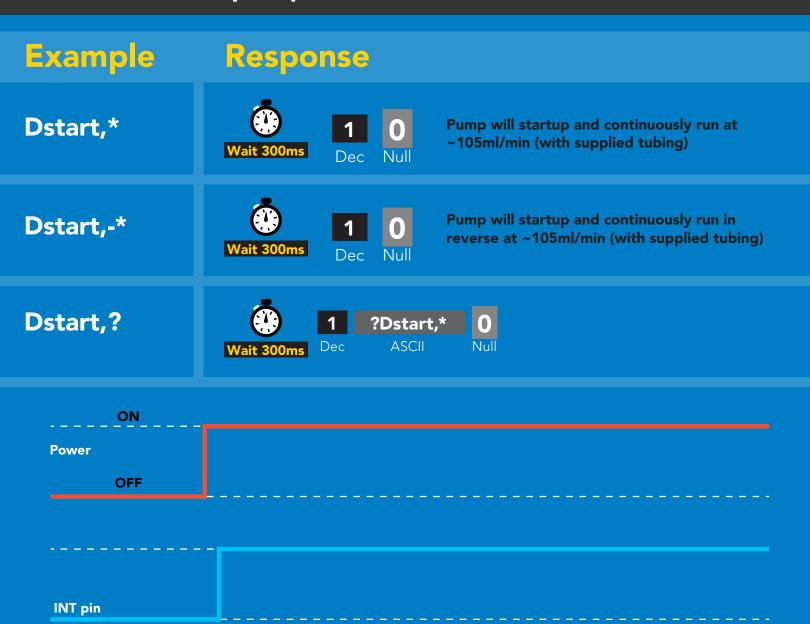

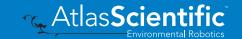

### Dose Over time at startup

Pump a fixed volume over a fixed time at startup

### **Command syntax**

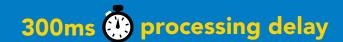

D,[ml],[min]

Dispense [this volume], [over this many minutes] at startup

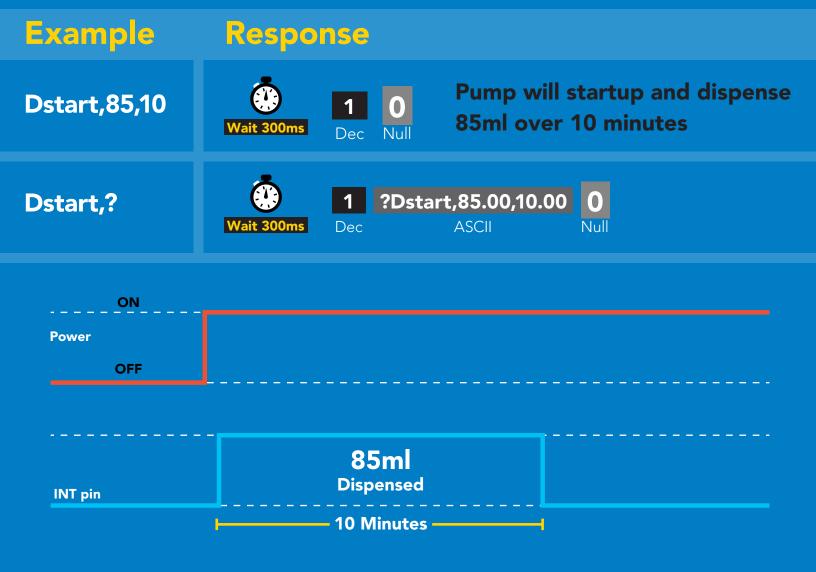

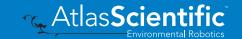

### Pause dispensing

### **Command syntax**

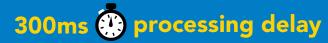

Issue the command again to resume dispensing

- pauses the pump during dispensing P
- pause status **P.?**

#### Example

Response

P

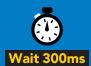

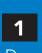

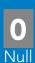

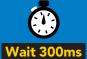

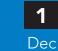

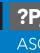

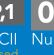

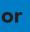

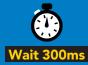

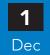

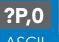

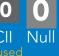

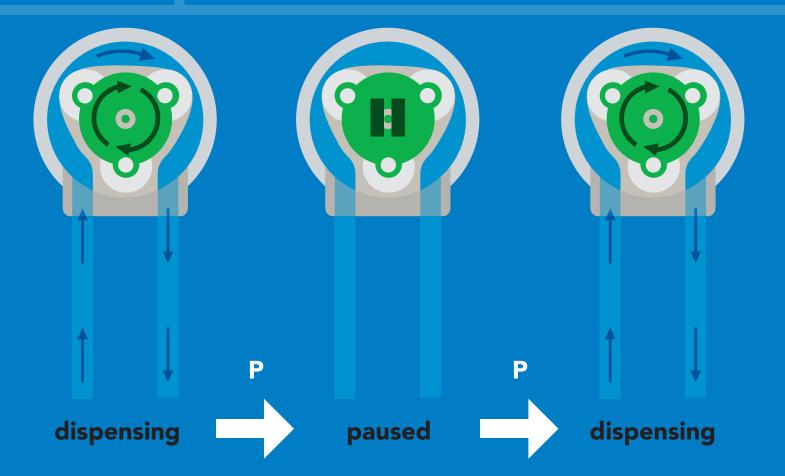

# Stop dispensing

#### **Command syntax**

300ms processing delay

stop dispensing

Example

Response

X

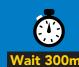

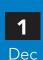

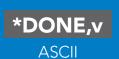

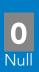

v = volume dispensed

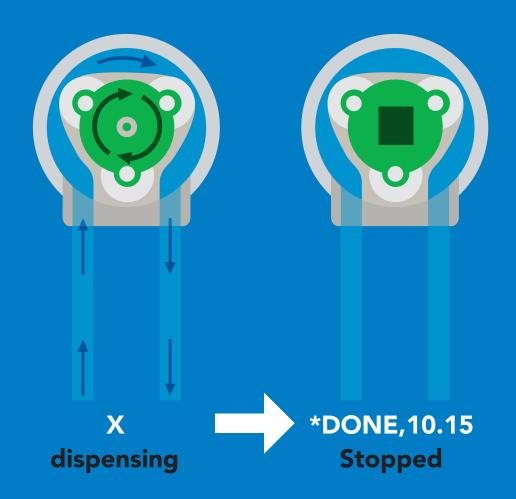

# Invert dispensing direction

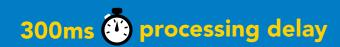

### **Command syntax**

Invert direction will be retained if power is cut

Invert

changes dispensing direction of pump

#### **Example**

#### Response

Invert

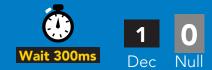

Invert,?

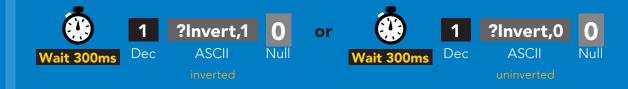

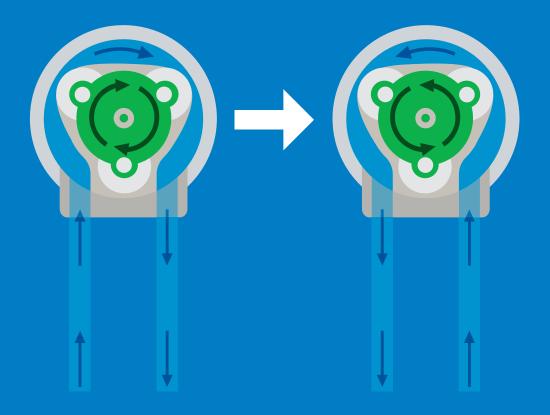

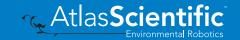

### Total volume dispensed

### Command syntax

300ms (processing delay

**TV,?** shows total volume dispensed

ATV,? absolute value of the total volume dispensed

clears the total dispensed volume Clear

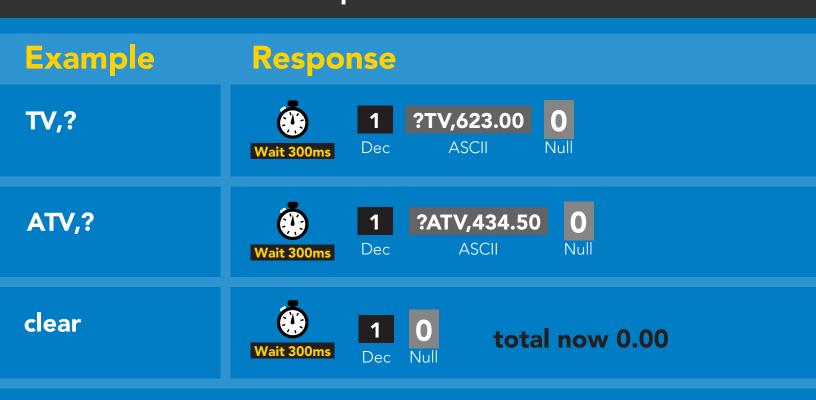

This data will be lost if the power is cut.

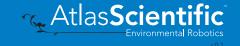

### **Calibration**

### **Command syntax**

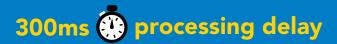

Calibrate to the actual volume dispensed.

Cal,v v = corrected volume

delete calibration data Cal, clear

Cal,? device calibrated?

#### **Example**

Cal,24.01

Cal, clear

Cal,?

Response

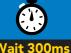

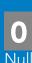

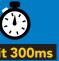

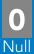

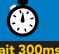

Dec

**ASCII** 

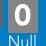

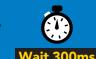

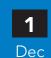

**ASCII** 

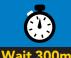

?Cal,3 **ASCII** 

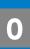

or

Dec

?Cal.0

# Enable/disable parameters from output string

**Command syntax** 

300ms processing delay

enable or disable output parameter **O**, [parameter],[1,0] enabled parameter? 0,?

| Example | Response                                                                                                    |
|---------|----------------------------------------------------------------------------------------------------|
| O,V,1   | The state of the state of the s |
| O,TV,0  | The state of the state of the s |
| O,ATV,1 | enable absolute volume pumped                                                                                                    |
| 0,?     | The second of the second of th |

# Pump voltage

#### **Command syntax**

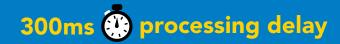

check pump voltage

Example

Response

**PV**,?

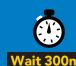

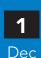

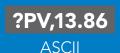

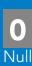

Response breakdown

?PV, 13.86

Pump input voltage

### Naming device

### 300ms processing delay

#### **Command syntax**

Do not use spaces in the name

Name,n

set name

9 10 11 12 13 14 15 16

Name,

clears name

Up to 16 ASCII characters

Name,?

show name

#### Example

#### Response

Name.

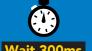

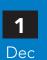

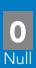

name has been cleared

Name,zzt

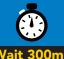

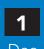

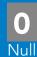

Name,?

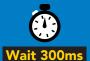

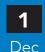

?Name,zzt **ASCII** 

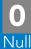

Name,zzt

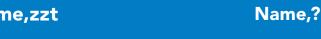

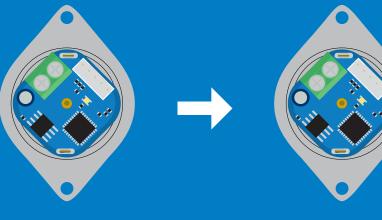

?Name,zzt

### **Device information**

#### **Command syntax**

300ms processing delay

device information

Example

Response

i

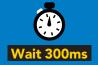

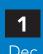

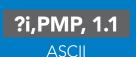

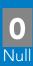

### Response breakdown

?i, PMP, Device **Firmware** 

### Reading device status

#### **Command syntax**

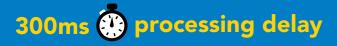

voltage at Vcc pin and reason for last restart

Example

Response

**Status** 

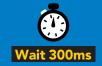

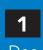

?Status,P,5.038

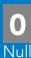

**ASCII** 

#### Response breakdown

?Status,

5.038

Reason for restart

Voltage at Vcc

#### **Restart codes**

- powered off
- software reset S
- brown out
- watchdog W
- U unknown

### Sleep mode/low power

#### **Command syntax**

enter sleep mode/low power Sleep

Send any character or command to awaken device.

Example

Response

Sleep

no response

Do not read status byte after issuing sleep command.

Any command

wakes up device

**5V** 

**STANDBY SLEEP** 

13.4 mA  $0.415 \, \text{mA}$ 

3.3V

12.4 mA  $0.13 \, \text{mA}$ 

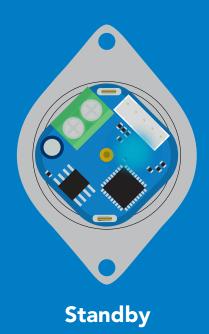

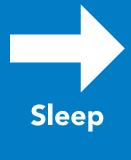

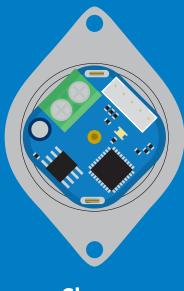

Sleep

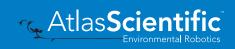

### **Protocol lock**

#### **Command syntax**

300ms processing delay

enable Plock Plock,1

Plock,0 disable Plock

Plock,? Plock on/off? Locks device to I<sup>2</sup>C mode.

#### **Example**

#### Response

Plock,1

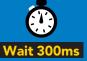

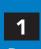

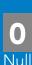

default

Plock,0

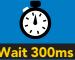

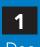

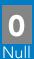

Plock,?

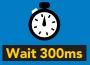

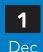

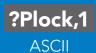

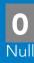

#### Plock,1

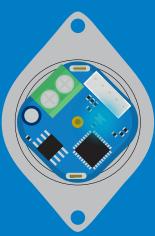

**Baud, 9600** 

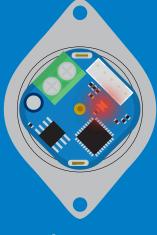

cannot change to UART

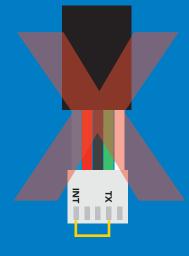

cannot change to UART

# I<sup>2</sup>C address change

### **Command syntax**

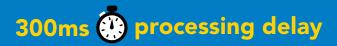

sets I<sup>2</sup>C address and reboots into I<sup>2</sup>C mode I2C,n

Example

Response

**I2C,101** 

device reboot (no response given)

### Warning!

Changing the I<sup>2</sup>C address will prevent communication between the circuit and the CPU until the CPU is updated with the new I<sup>2</sup>C address.

Default I<sup>2</sup>C address is 103 (0x67).

n = any number 1 - 127

**12C,101** 

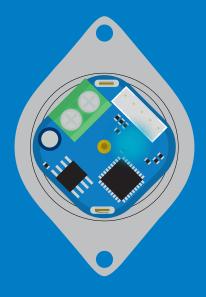

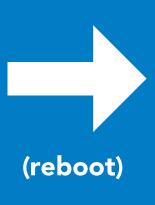

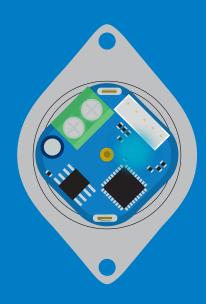

# **Factory reset**

### **Command syntax**

Factory reset will not take the device out of I<sup>2</sup>C mode.

Factory enable factory reset

I<sup>2</sup>C address will not change

### Example

### Response

### **Factory**

device reboot (no response given)

Clears calibration LED on Response codes enabled

### **Factory**

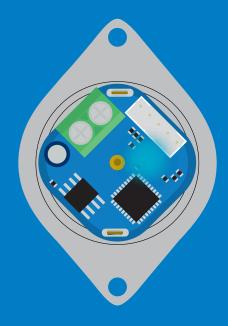

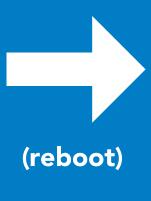

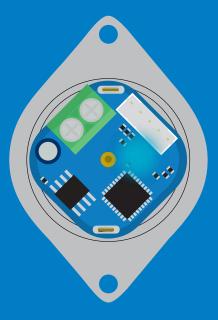

# Change to UART mode

## **Command syntax**

switch from I<sup>2</sup>C to UART Baud,n

### Example

### Response

Baud, 9600

reboot in UART mode

(no response given)

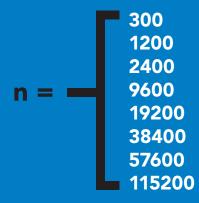

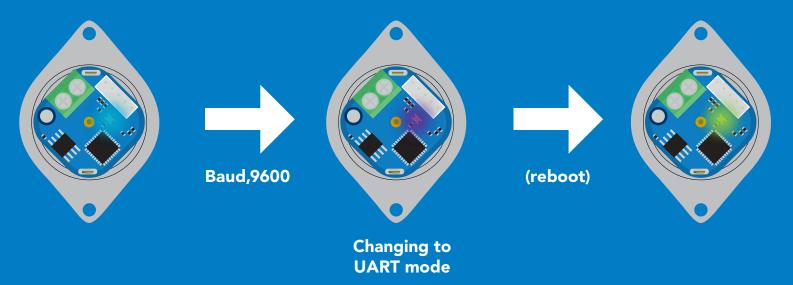

# Manual switching to UART

- **Disconnect ground (power off)**
- Disconnect TX and RX
- Connect TX to INT
- Confirm RX is disconnected
- Connect ground (power on)
- Wait for LED to change from Blue to Green
- Disconnect ground (power off)
- Reconnect all data and power

### **Example**

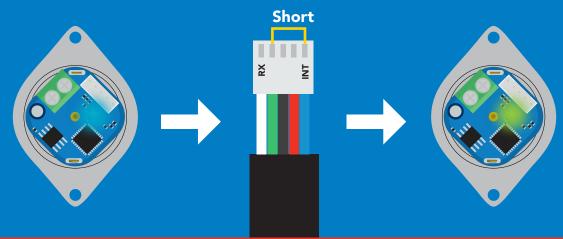

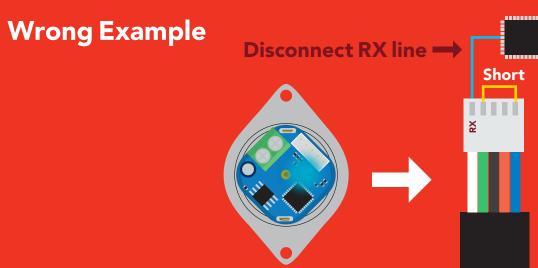

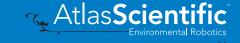

# Calibration theory

Uncalibrated accuracy +/- 5% Calibrated accuracy +/- 1%

**Before calibration is attempted** all the air bubbles should be removed from the tubing. This is done by running the pump while tapping the tubing. If air bubbles are not removed from the tubing they will slowly group together into larger air bubbles. Over time this will lead to accuracy issues.

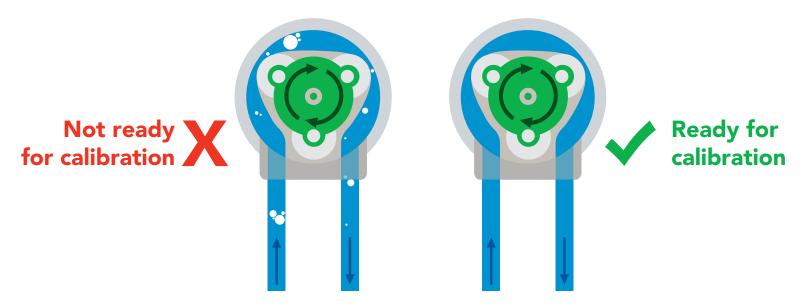

## Calibration types

Volume calibration Volume over time calibration

Calibration is optional. Both types of calibration are independent of each other and can be done at any time. Calibration can be done at any volume however; Atlas Scientific recommends using volumes above 5ml.

## **Equipment needed for calibration**

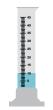

An accurate graduated cylinder of at least 10ml.

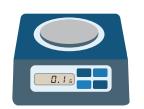

1 gram of water = 1ml 23.56 grams of water = 23.56ml

An accurate scale with a resolution of at least 0.1 grams

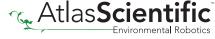

## Calibration procedure

Calibration should be done with water and not a chemical

### Make sure the tubing is full of water and has no bubbles before calibrating.

- 1. Instruct the pump to dispense a volume of water.
- 2. Measure the dispensed amount to determine how much water was actually dispensed.
- 3. Calibrate the pump by sending it the volume of liquid you have measured.

### **Example**

Calibrate the pump by dispensing 10ml

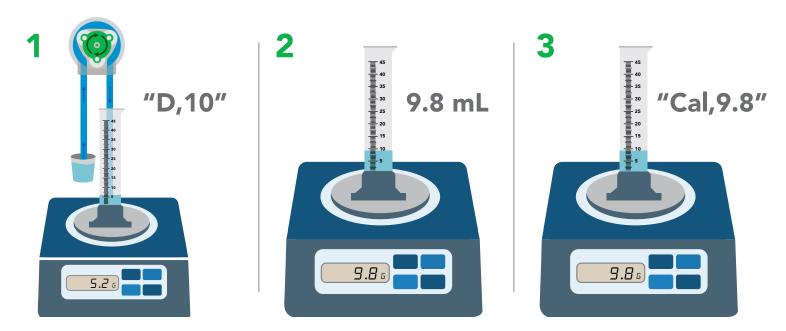

- 1. Instruct the pump to dispense 10ml into a graduated cylinder or beaker on a scale.
- 2. Measure the amount of liquid that was actually dispensed.
- 3. Inform the pump how much liquid was actually dispensed.
- 4. Calibration is now complete.

Once the pump has been calibrated, it will accurately dispense any volume of liquid. Use the same procedure to perform a volume over time calibration.

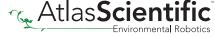

## Pump speed vs. voltage

There is no change in pump speed at different voltages.

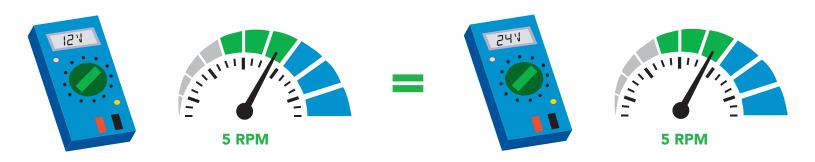

## Interrupt pin

When the pump is dispensing the interrupt pin goes high.

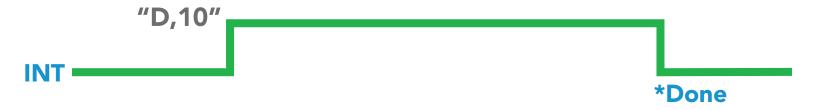

## Removing cassette

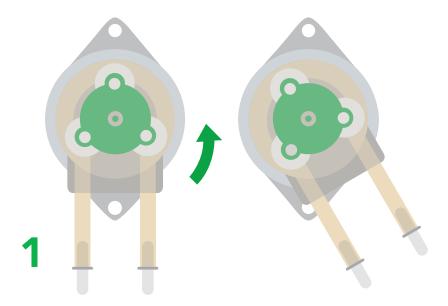

Turn cassette counterclockwise until it stops.

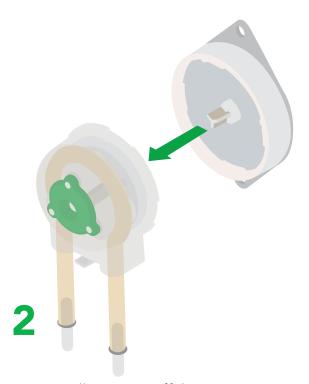

Pull cassette off the motor.

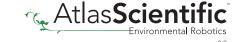

## Removing tube assembly

The inner workings of the cassette are fragile and must be dismantled by hand. Using tools can damage or break the cassette.

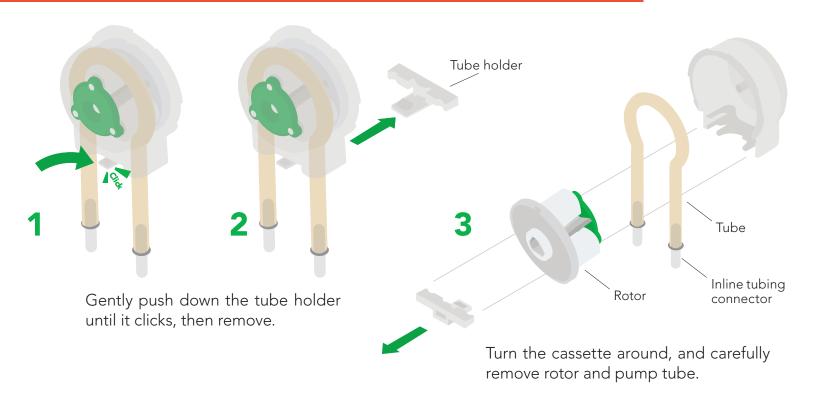

## Installing new tube assembly

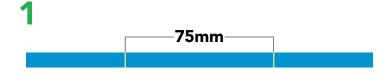

Measure 75mm of pump tubing, and mark both ends with a soft-tip pen or marker.

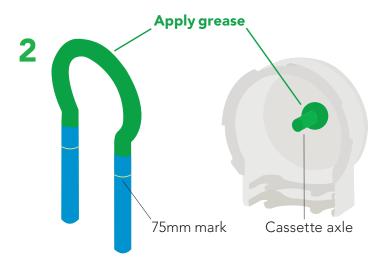

Apply silicone lubricating grease to the marked areas on both the tubing and cassette axle.

Do not operate this device without lubrication!

Atlas Scientific recommends using **Super Lube** silicone lubricating grease.

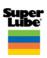

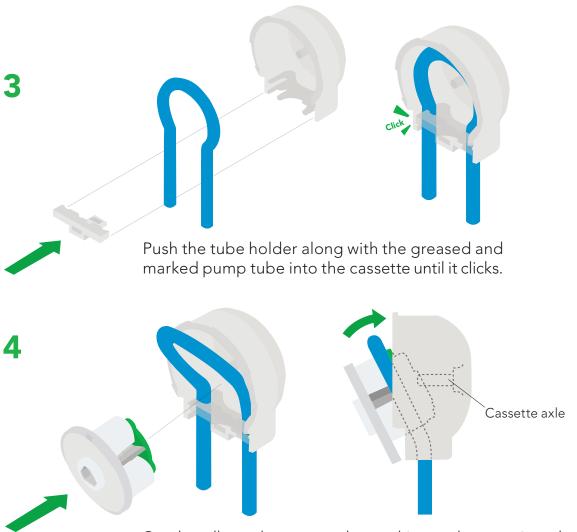

Gently pull out the pump tube, and insert the rotor into the pump tube. Align pump tube and rotor with the cassette axle.

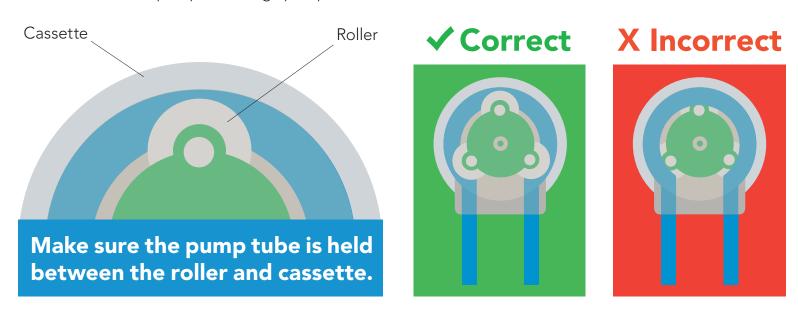

Once the tubing has been replaced, run the pump for 3-5 minutes to break in the new tubing. Remember, this pump can be run dry and does not need to pump liquid for the 3-5 minute break in period.

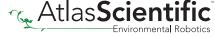

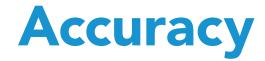

**Uncalibrated accuracy +/- 5%** Calibrated accuracy +/- 1%

### Volume dispensing mode

calibrated at 10ml

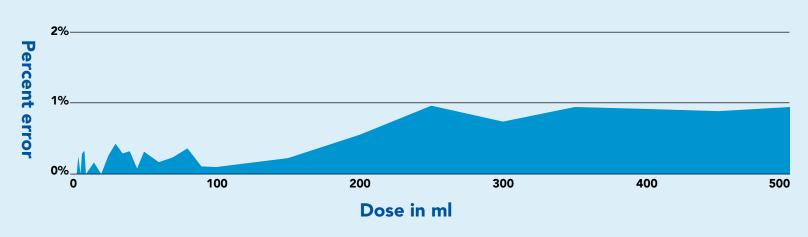

### Dose over time mode

calibrated at 10ml over 90 seconds

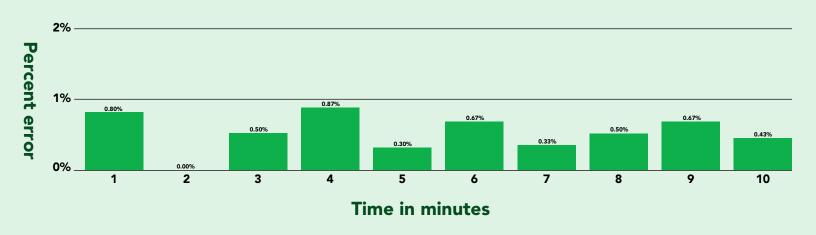

# Viscosity

The EZO-PMP™ is capable of pumping liquids within a viscosity range of 0.1 – 2,000 cP.

0.6 = Acetone

1 = Water

10 = Kerosene

100 = Corn Syrup

200 = Maple Syrup

2,000 = Honey

10,000 = Hershey Chocolate Syrup

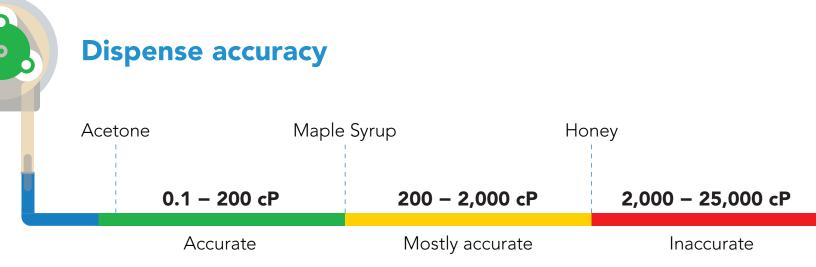

## Pump head

Pump head refers to the maximum vertical height a pump can dispense. The EZO-PMP<sup>™</sup> has a pump head of 8.1 meters (26.5').

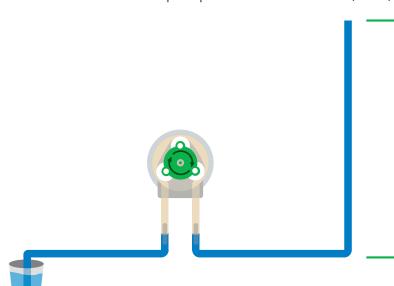

8.1 meters (26.5')

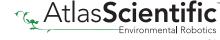

# Mounting the EZO-PMP™

There are a many different ways to mount the EZO-PMP™ Embedded Dosing Pump. If you have a 3D printer you can use the dosing pump stand we created, by clicking here. The dosing pump stand has been measured to perfectly fit the EZO-PMP™ and even has screw holes in place for you to help mount the dosing pump to the stand. Feel free to modify this stand design as needed.

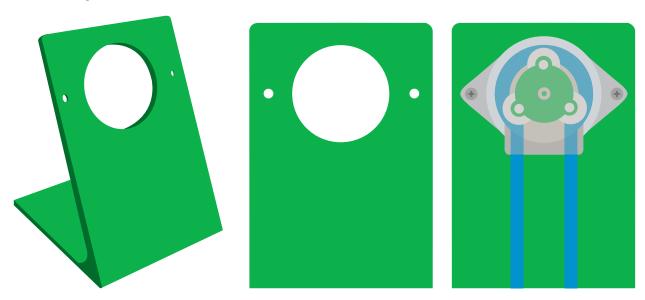

However, if you would like to mount the EZO-PMP™ Embedded Dosing Pump into other materials, you will need the following tools:

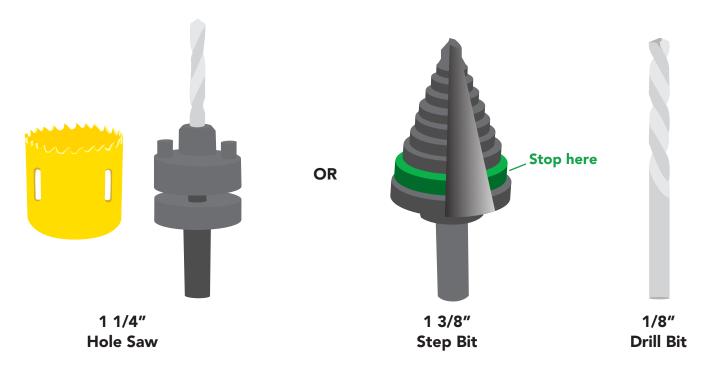

Either are fine to make the larger hole.

Perfect for screw holes.

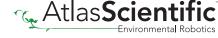

# Datasheet change log

### **Datasheet V 2.9**

Revised table of contents and added invert dispensing direction command on pages 29 & 63.

### **Datasheet V 2.8**

Revised naming device info on pages 38 & 69.

### **Datasheet V 2.7**

Revised pump head information on pg 14.

#### Datasheet V 2.6

Revised settings that remain when power is cut on pages 17 & 48.

#### Datasheet V 2.5

Revised Total Volume Dispensed commands on pages 34 & 65.

#### Datasheet V 2.4

### Added new dispensing mode:

"Dispense at startup" see pages 31 (UART) & 62 (I<sup>2</sup>C).

#### Datasheet V 2.3

Added motor life span on pg 4.

#### Datasheet V 2.2

Added page explaining the power supply needs of the EZO-PMP on pg 3.

#### **Datasheet V 2.1**

Moved Default state to pg 14.

#### **Datasheet V 2.0**

Revised response for the sleep command in UART mode on pg 40.

#### Datasheet V 1.9

Added section on viscosity on page 13.

#### **Datasheet V 1.8**

Added Find command on pages 22 & 53.

#### Datasheet V 1.7

Added information on pump tubing on pg 4.

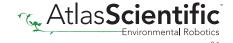

# Datasheet change log

### Datasheet V 1.6

Added life span of tubing and cassette on pg 3.

#### Datasheet V 1.5

Added max input / output pressure info to pg 3 and pg 4.

#### Datasheet V 1.4

Revised definition of response codes on pg 47.

### Datasheet V 1.3

Revised art and added pump head information on pg 11.

### Datasheet V 1.2

Revised Plock pages to show default value.

### **Datasheet V 1.1**

Added mounting information on pg 70.

# Firmware updates

V1.0 – Initial release (April 28, 2017)

V1.01 – (May 9, 2017)

• Fixed bug where the circuit wakes up on I2C commands sent to other addresses

V1.02 – (July 28, 2017)

Fixed undervolt output typo

V1.03 – (June 26, 2020)

• Added command dstart, which lets the pump automatically dispense a dose on startup

V1.04 – (March 2, 2021)

Added commands for ease of manufacturing

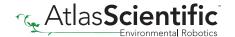

## Warranty

Atlas Scientific™ Warranties the EZO-PMP™ Embedded Dosing Pump to be free of defect during the debugging phase of device implementation, or 30 days after receiving the EZO-PMP<sup>™</sup> Embedded Dosing Pump(which ever comes first).

# The debugging phase

The debugging phase as defined by Atlas Scientific<sup>™</sup> is the time period when the EZO-PMP™ Embedded Dosing Pump is inserted into a bread board, or shield. If the EZO-PMP™ Embedded Dosing Pump is being debugged in a bread board, the bread board must be devoid of other components. If the EZO-PMP™ Embedded Dosing Pump is being connected to a microcontroller, the microcontroller must be running code that has been designed to drive the EZO-PMP™ Embedded Dosing Pump exclusively and output the EZO-PMP™ Embedded Dosing Pump data as a serial string.

It is important for the embedded systems engineer to keep in mind that the following activities will void the EZO-PMP™ Embedded Dosing Pump warranty:

- Soldering any part of the EZO-PMP™ Embedded Dosing Pump.
- Running any code, that does not exclusively drive the EZO-PMP™ Embedded Dosing Pump and output its data in a serial string.
- Embedding the EZO-PMP™ Embedded Dosing Pump into a custom made device.
- Removing any potting compound.

## Reasoning behind this warranty

Because Atlas Scientific™ does not sell consumer electronics; once the device has been embedded into a custom made system, Atlas Scientific™ cannot possibly warranty the EZO-PMP™ Embedded Dosing Pump, against the thousands of possible variables that may cause the EZO-PMP™ Embedded Dosing Pump to no longer function properly.

### Please keep this in mind:

- 1. All Atlas Scientific™ devices have been designed to be embedded into a custom made system by you, the embedded systems engineer.
- 2. All Atlas Scientific™ devices have been designed to run indefinitely without failure in the field.
- 3. All Atlas Scientific™ devices can be soldered into place, however you do so at your own risk.

Atlas Scientific™ is simply stating that once the device is being used in your application, Atlas Scientific can no longer take responsibility for the EZO-PMP™ Embedded Dosing Pumps continued operation. This is because that would be equivalent to Atlas Scientific™ taking responsibility over the correct operation of your entire device.